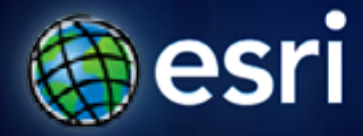

**Esri International User Conference** | **San Diego, CA Technical Workshops** | **July 12, 2011**

# **ArcGIS Viewer for Flex An Introduction**

Canserina Kurnia and Derek Law

# **Agenda**

- **Background**
- **Product overview and advantages**
- **Functionality and UI (widgets)**
- **Installation structure**
- **Configuration**
- **Development**
- **Road ahead**

# **ArcGIS 10 — A Complete System**

**Easier More Powerful and Everywhere** 

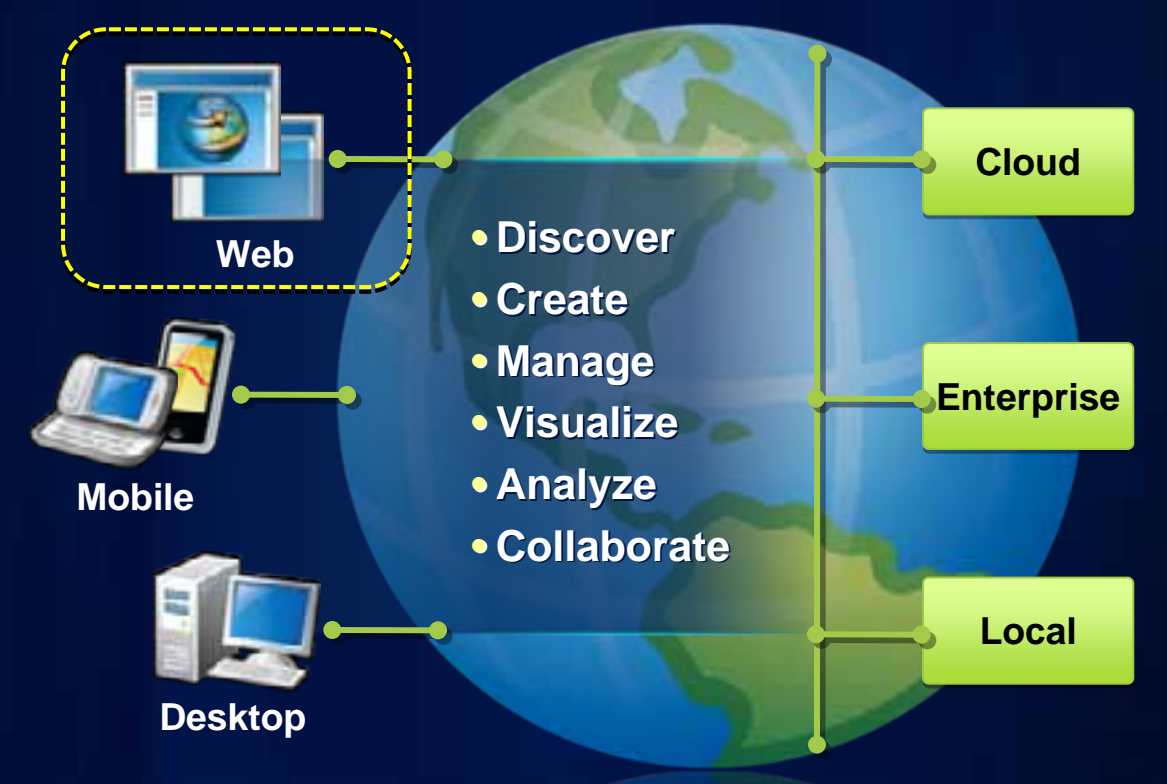

# **Review: Data Content in a Web Map**

#### *Common design pattern*

- **Base Maps**
	- **Geographic frame of reference**
	- **Contain static data**

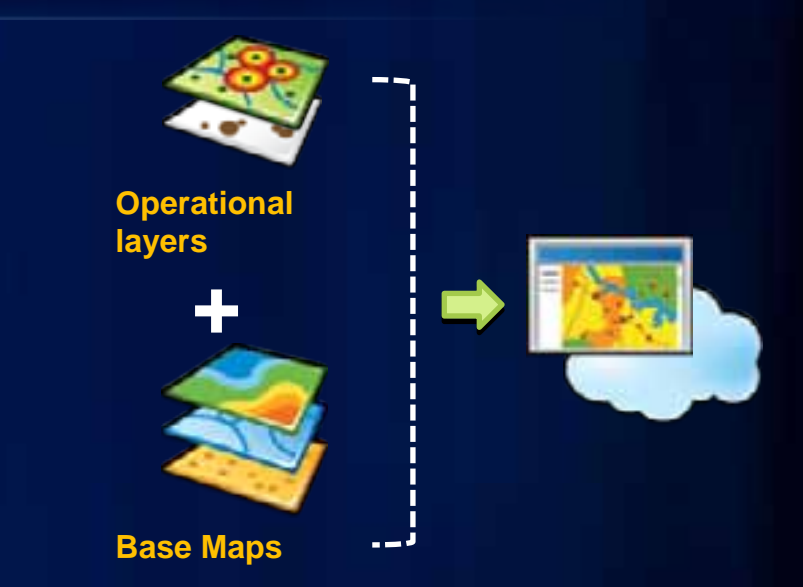

- **Operational layers**
	- **Information overlays that end uses interact with**
	- **Contain dynamic data**
- **Operational layers display on top of Base Maps**

## **Building Web clients**

- **Web Mapping APIs**
	- **ArcGIS API for JavaScript**
	- **ArcGIS API for Flex**
	- **ArcGIS API for Silverlight**

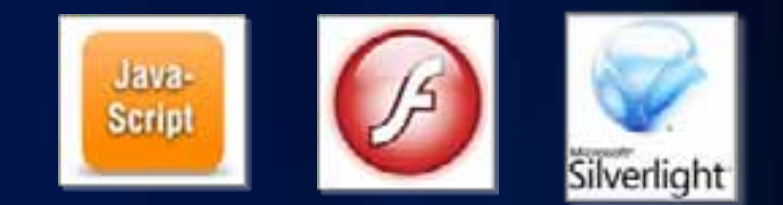

- **Provide a comprehensive framework for creating GIS enabled Web mapping applications**
- **Primarily geared towards developers**
- **ArcGIS Server Manager Applic (tir 1) Builder** 
	- **Deprecated post ArcGIS 10**

## **Product history**

- **Before ArcGIS 10, there was the** *Sample Flex Viewer*
	- **Developer sample built on the Flex API**
	- **One of the top downloaded samples**
	- **Hundreds of active sites**

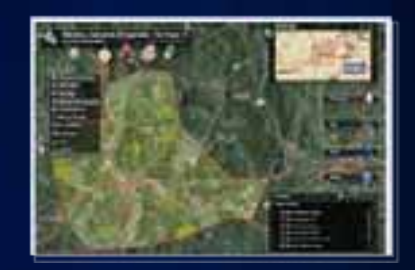

- **ArcGIS Viewer for Flex (released Sept 20, 2010)**
	- **Formal product release of the Sample Flex Viewer**
	- **Approx. 17,000 downloads**
	- **ArcGIS Online group**
		- **ArcGIS Viewer for Flex Live Sites**

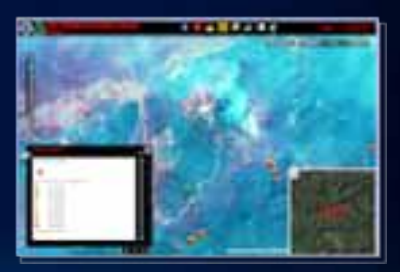

# **ArcGIS Viewer for Flex**

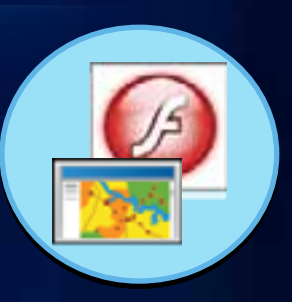

- **Configurable** *ready-to-deploy* **Web client**
	- **Built with the ArcGIS API for Flex**
- **Easily and quickly build GIS Web mapping applications**

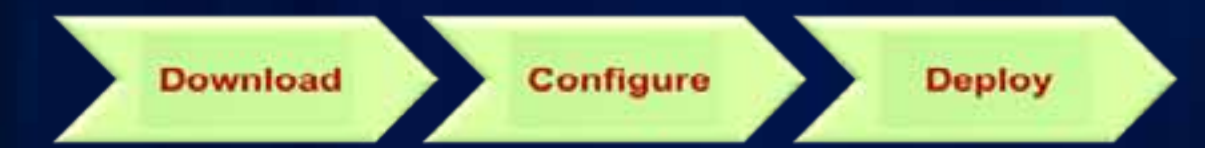

- **No programming required, designed with the "non-developer" in mind**
- **Supported by ESRI Technical Support**
- **Resource Center**
	- **http://links.esri.com/flexviewer**

## **ArcGIS Viewer for Flex – User Interface**

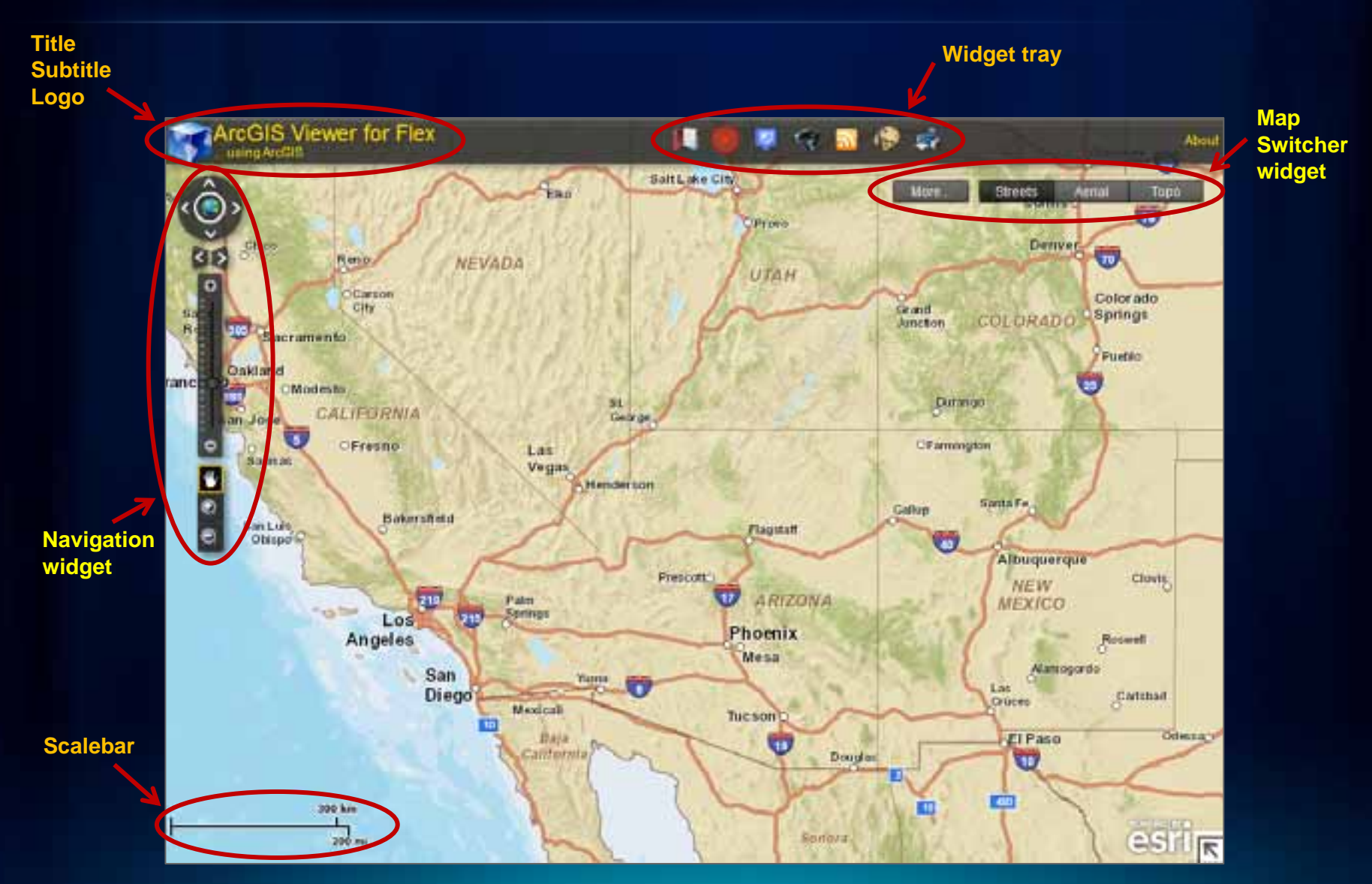

## **ArcGIS Viewer for Flex – User Interface**

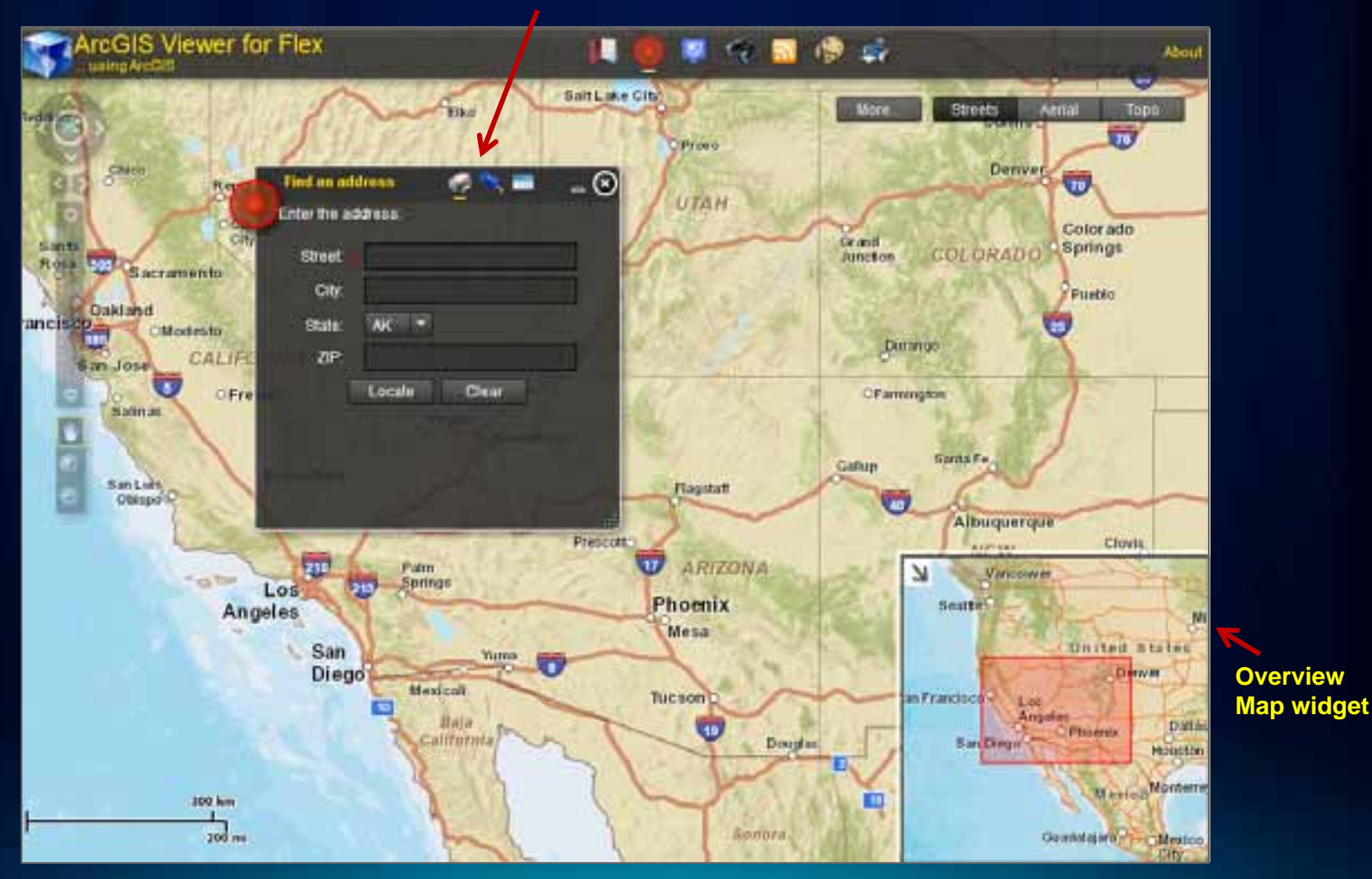

**"Open" widget (from Widget tray)**

# **Demo 1**

### Introducing the ArcGIS Viewer for Flex

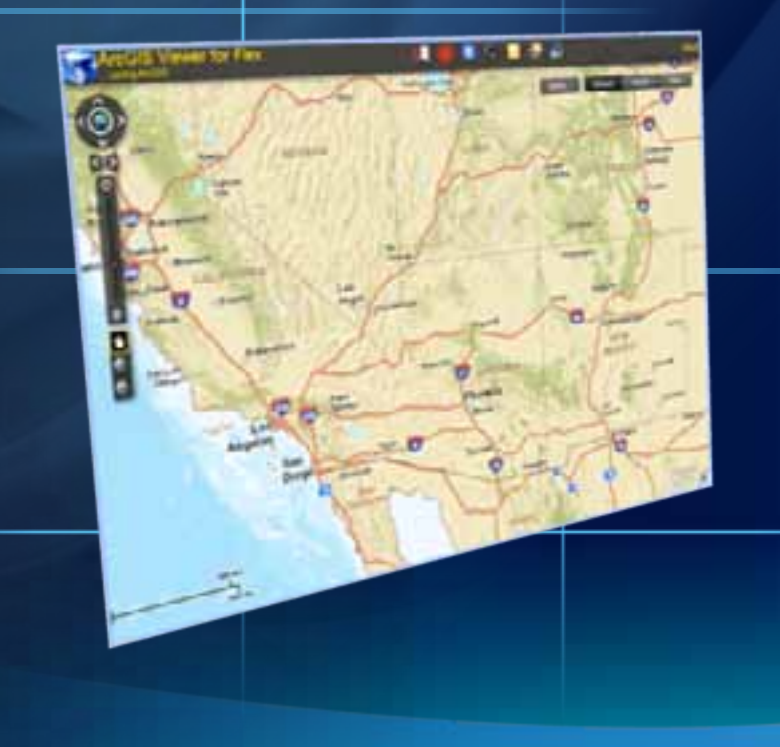

## **Advantages of the ArcGIS Viewer for Flex**

- **Configurable** *ready-to-deploy* **ArcGIS Server Web client**
	- **No programming required**
- **Extensible functionality via widgets**
- **Starting template to create custom Web mapping applications**
	- **No need to re-architect underlying framework**
- **Viewer application framework can be extended with ArcGIS API for Flex development**
	- **Source code provided**

# **ArcGIS Viewer for Flex – Users**

*2 main groups who use the Viewer*

### • **Configurators**

- **Configure and deploy the Viewer without programming**
- **Leverage existing widgets**
- **E.g., GIS analysts, Website designers, Managers**

#### • **Developers**

- **Extend Viewer functionality**
	- **Change behavior of existing widgets**
	- **Create new widgets**
	- **Extend Viewer application**
- **E.g., Business partners, Website developers, Flex API developers**

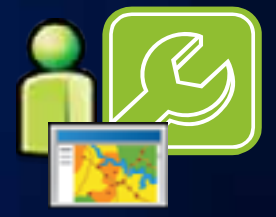

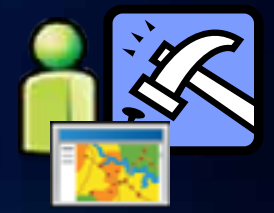

# **Working with the ArcGIS Viewer for Flex**

- **Configurable XML files enable changes to:**
	- **Appearance**
	- **Functionality (via widgets)**
	- **Data content**
- **Widgets** <sup>→</sup> **modular functionality**
	- **Consist of:**
		- **XML configuration file**
		- **Compiled Flash (.***swf)* **file**

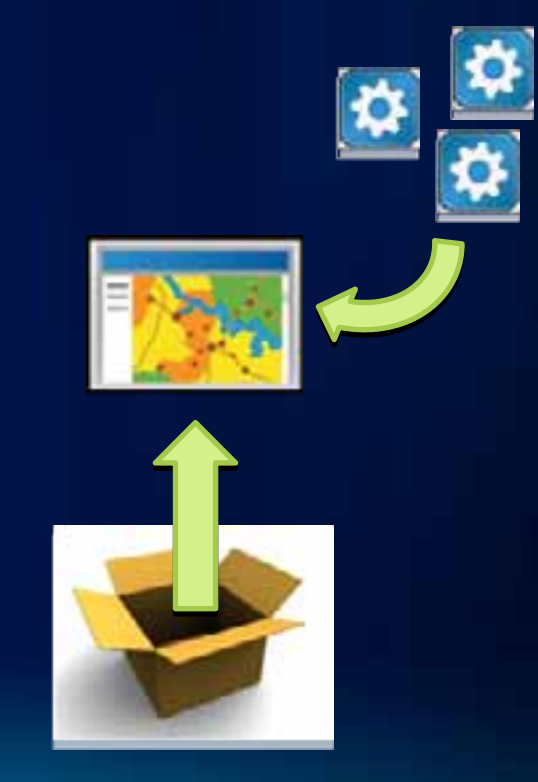

# **ArcGIS Viewer for Flex functionality**

*Based on widgets*

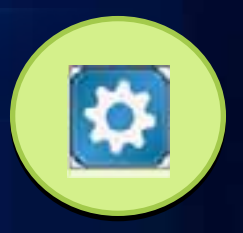

- **Viewer application functionality defined by widgets**
- **20 core widgets included (increase with future releases)**
- **Each widget is configurable**
	- **No programming required**
- **Use a select group of widgets to create custom Web clients to address specific business workflows**
	- **Build focused Web mapping applications**
- **"Lego-like" approach to client development**

# **Core functional widgets**

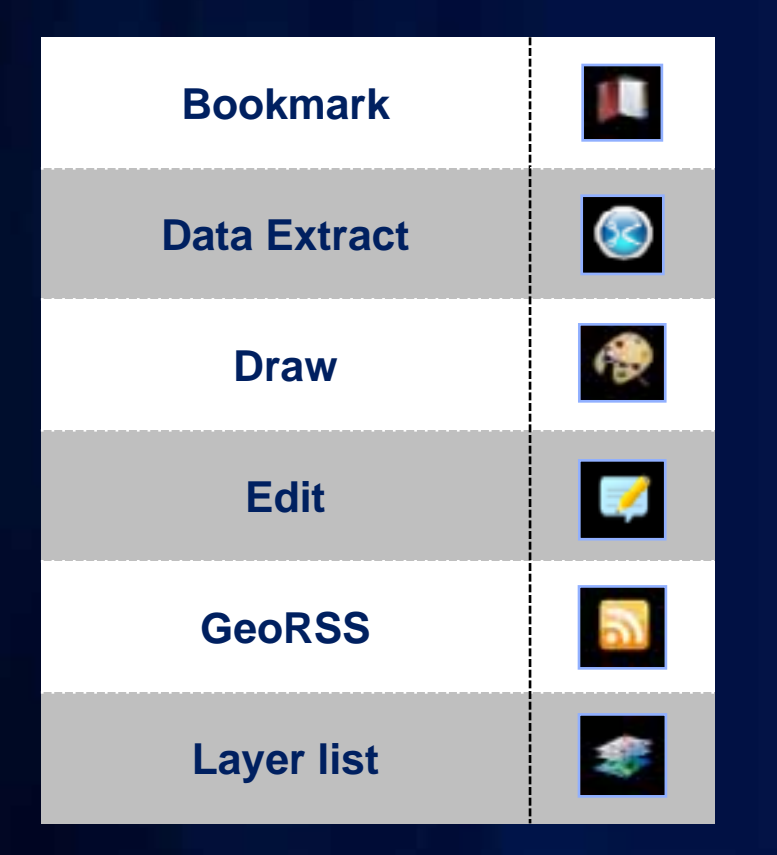

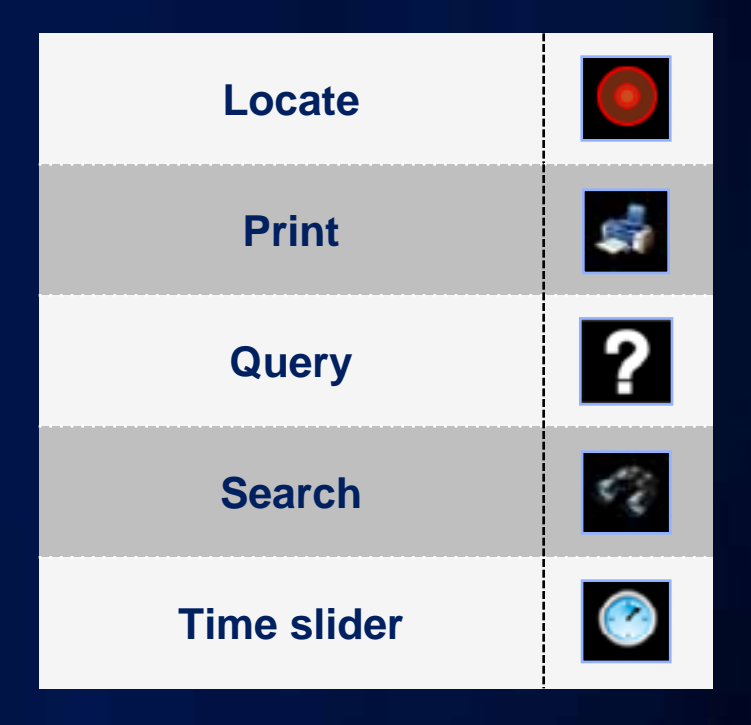

# **Core UI widgets**

#### • **Header controller**

ArcGIS Viewer for Flex

#### $\epsilon_{\rm c}$ ņ. G. м æ. 57

About

## • **Map switcher**

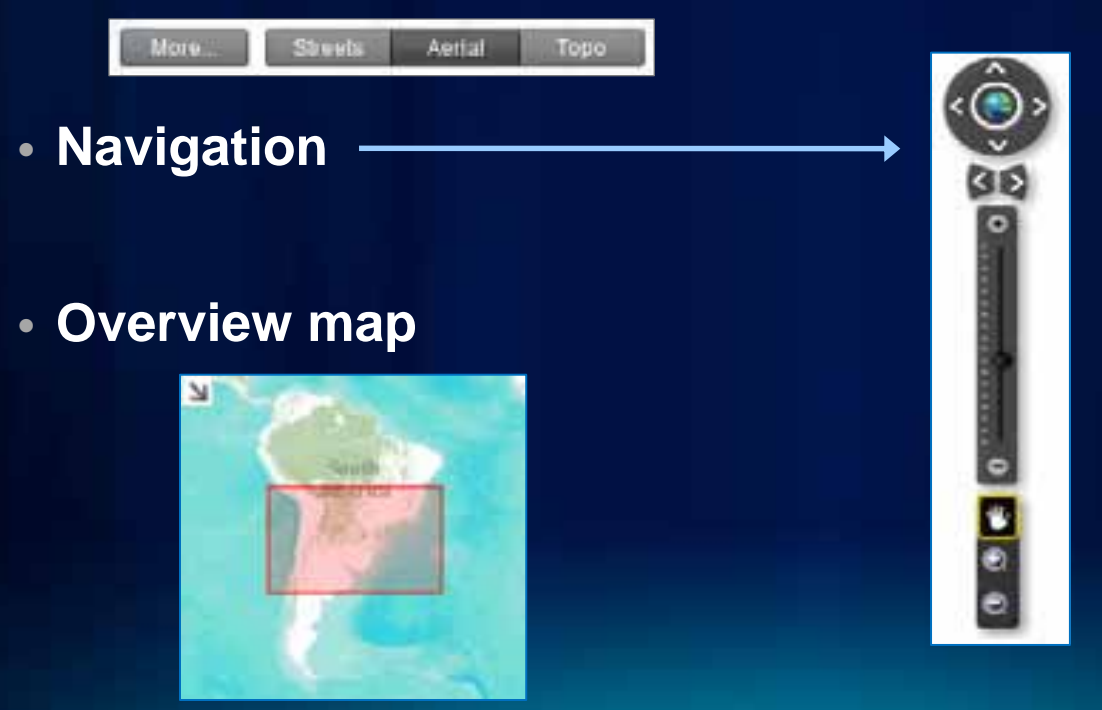

# **Core UI widgets**

• **Coordinates**

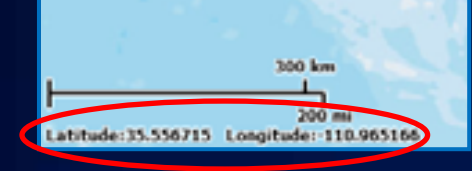

- **Legend**
- **Pop Up windows**
- **Splash screen**

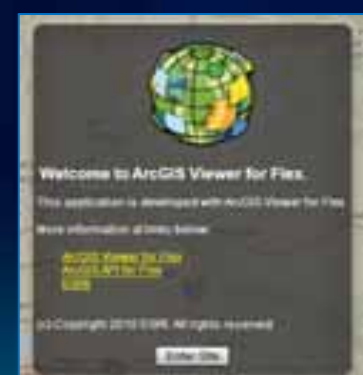

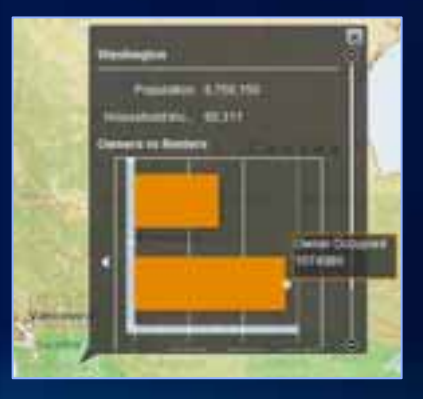

 $\odot$ 

Liquod **Enchanced** 

> $A = 11 - 50$  $A = 10 - 51$  $4.33 - 88$ 13-30

## **ArcGIS Viewer for Flex – Resource Center**

*http://links.esri.com/flexviewer*

- **Download the application**
- **Help documentation, widget and configuration samples, and support forum**

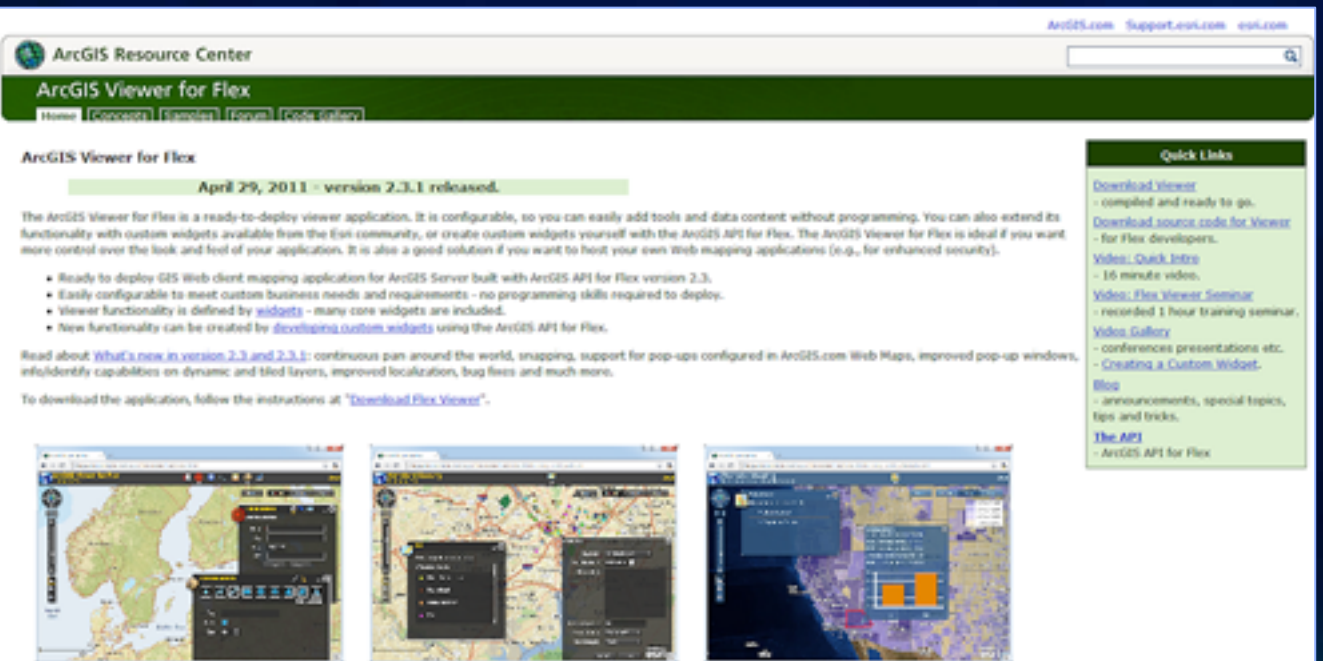

Default configuration

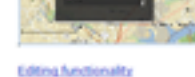

U.S. Thematic Mapping Viewer

# **Demo 2**

Explore Viewer functionality (tour of different widgets)

## **Viewer installation structure**

#### *Download package contents*

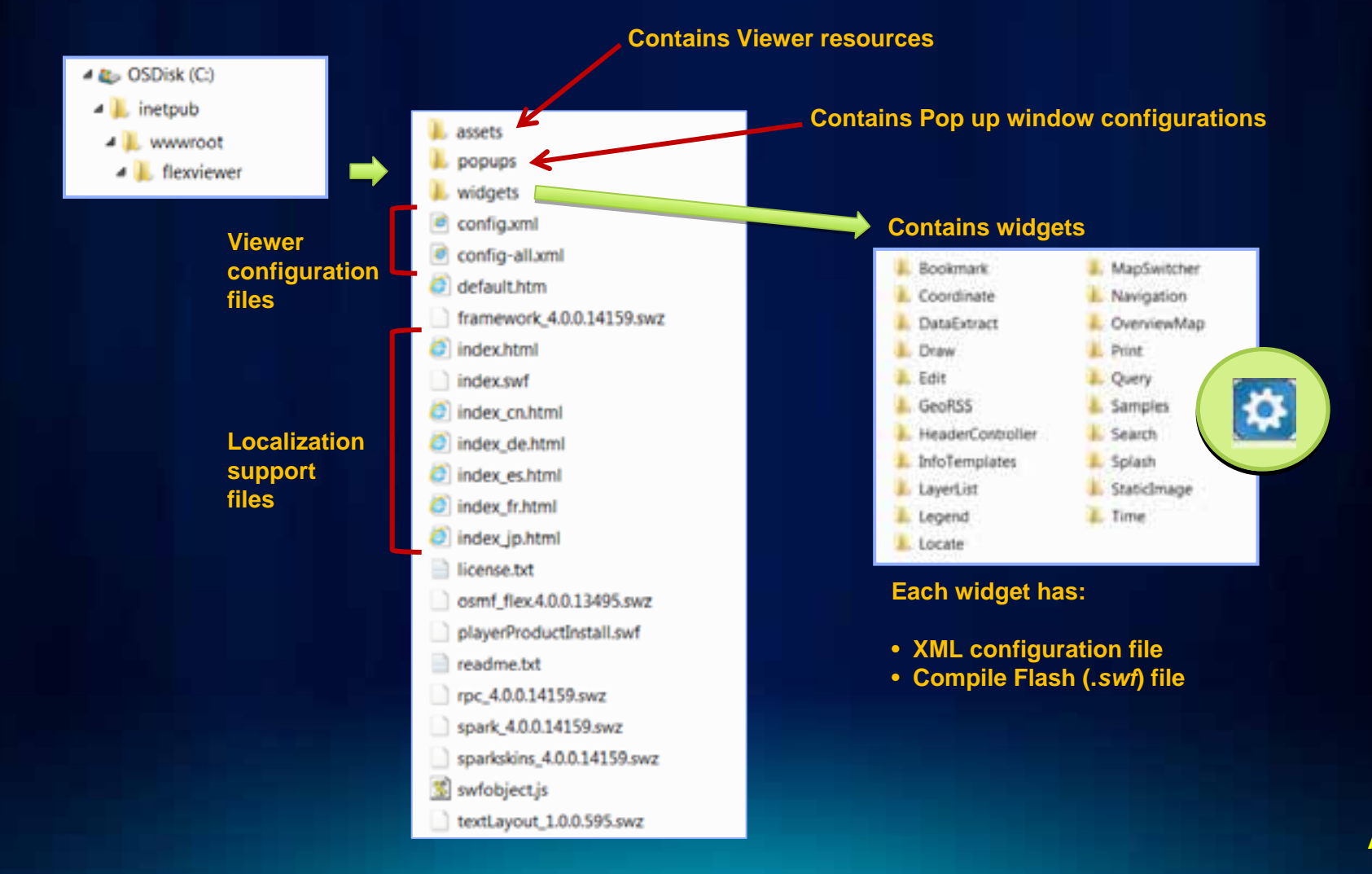

## **Customizing the ArcGIS Viewer for Flex**

*Configure for your business requirements*

- **ArcGIS Viewer for Flex can be easily customized**
	- **Appearance, functionality, and data content**
	- **Edit XML configuration files (no programming)**
- **It also has an extensible framework**
	- **Source code available**
- **Custom development** 
	- **Using the ArcGIS API for Flex**

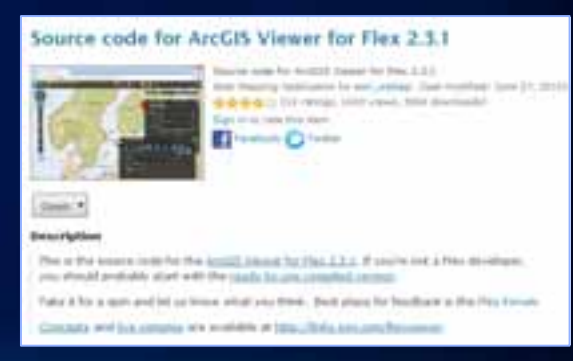

#### **ArcGIS Online**

## **Review: ArcGIS Server – Web protocols**

*Support industry standards*

- **Its GIS services can be accessed via**
	- **Representational State Transfer (REST )**
	- **Simple Object Access Protocol (SOAP )**
	- **Keyhole Markup Language (KML )**
	- **Open Geospatial Consortium (OGC)**

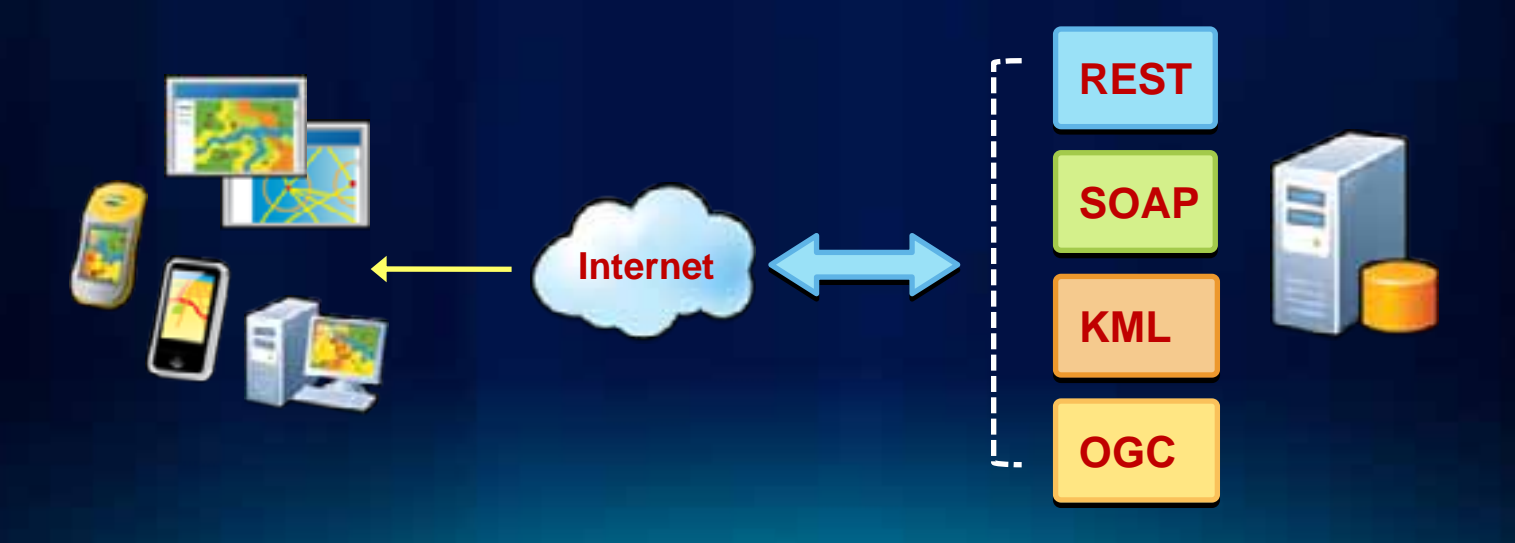

## **Review: ArcGIS Server – Services Directory**

*View of ArcGIS Server REST endpoint* 

**REST REST**

#### • **ArcGIS Services Directory exposes REST API**

- **http://localhost/ArcGIS/rest**

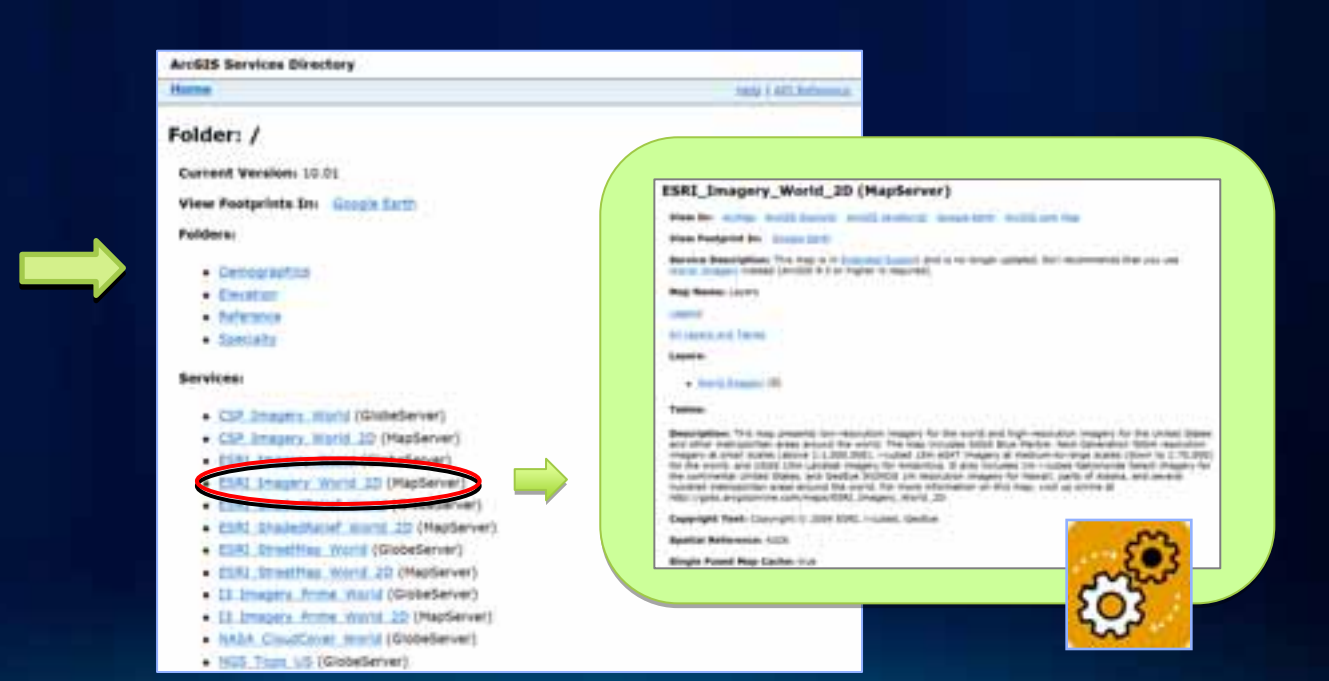

# **Configure the ArcGIS Viewer for Flex**

### • **Customize by editing the application configuration file**

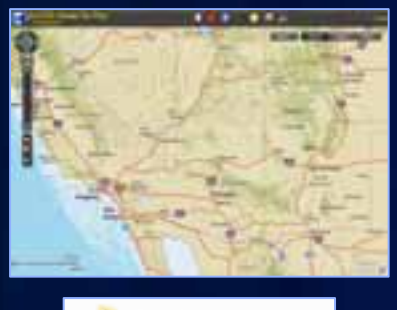

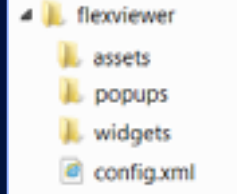

#### **Edit config.xml** file

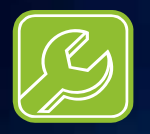

- **Appearance Appearance**
- **Functionality Functionality**
- **Data content Data content**

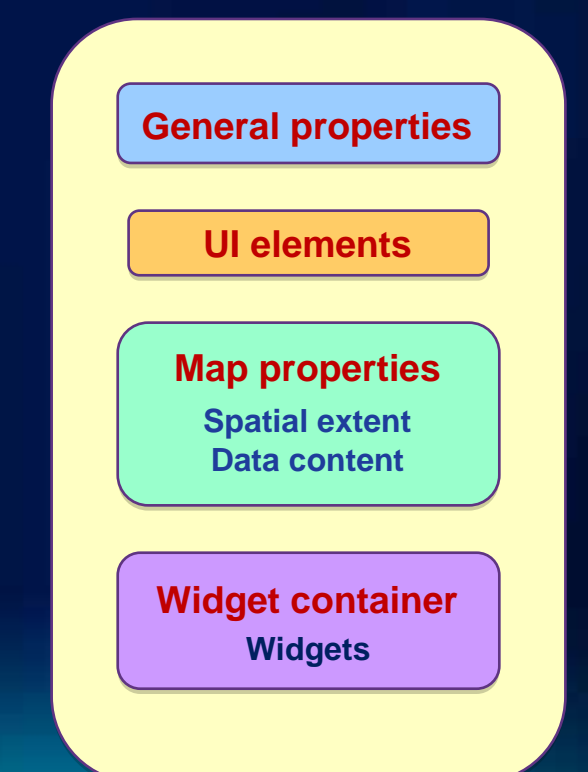

## **Enable custom data**

- **ArcGIS Services Directory**
	- **View of REST endpoint**
	- **Information about Web services**
	- **http://localhost/ArcGIS/rest**
- **Edit Viewer configuration file**
	- **Add as base map or operational layer**
	- **Use <layer> tag**
	- **Reference URL address**
	- **Ensure consistent projection**

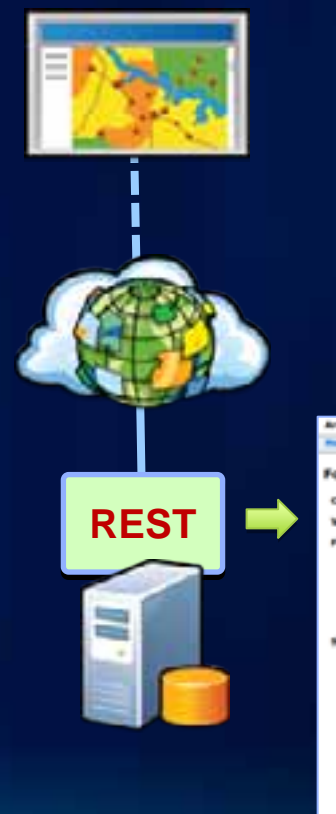

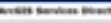

#### Falder: /

#### Convent Version: 10.01

View Faultprints Do: Google Eart

- 
- · Demographics · Ematon
- a Ashrance
- a toward

- . CSP Imagery World (Niebellenar)
- . CSF Imagery, morid 35 (MapServer) . ESS Snapey World (Globellever)
- 4 ESNi Imagery World 20 (MapServer)
- . ESIL Statement work (distributor) . ESC StateMand Work 35 (Netheral)
- # 8500 Streether, World Silviatianach
- . ESIL Streeting, World 3D (Maybenie)
- D. Imagery, Prime, World (Shelberver) a 10 Impound Army World 30 MacGarnett
- . tools, Countinue, murie (diseasternet)
- 1935, Tops, US (StrateGenet)

# **Demo 3**

Ä

#### Configure the Viewer

#### **CONTRACTOR**

Ing Age Forest Star Inc. teal services 1.0" h

**Hannonsonananananana** 

Copyright (c) mon-lett your 

 $\frac{1}{\sqrt{2}}$  and we can contribute the contract of the contribution and contract the contract of the contract of the contract of the contract of the contract of the contract of the contract of the contract of the contract 

س

## **Demo 3 summary**

*Configuring the Viewer*

- **Changed title, logo, style colors**
- **Defined new spatial extent for map display**
- **Switched basemap**
- **Added operational layer**

## **Add new widgets**

*Widgets power the Viewer*

- **Widgets are added in 2 different locations in the Viewer configuration file (***config.xml***)**
	- **1. As a stand-alone widget**
	- **2. In a widget container**

## • **Use <widget> tag**

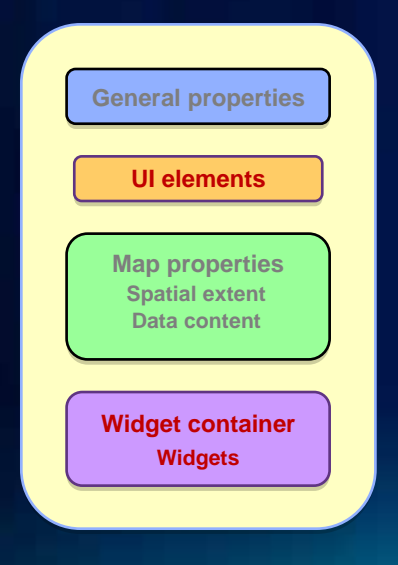

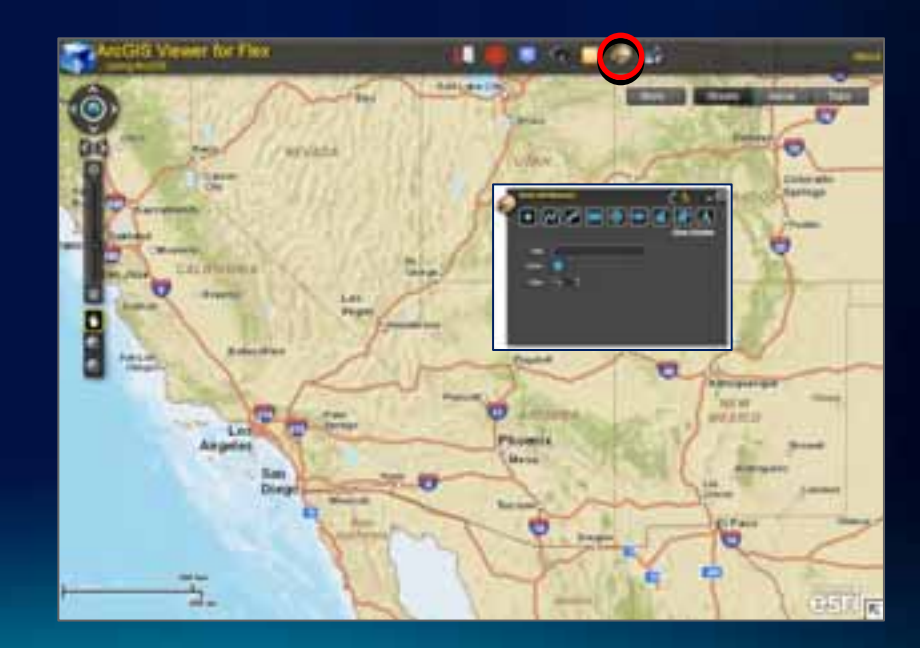

# **Widget code gallery – Resource Center**

### • **Contributed by Esri staff and user community**

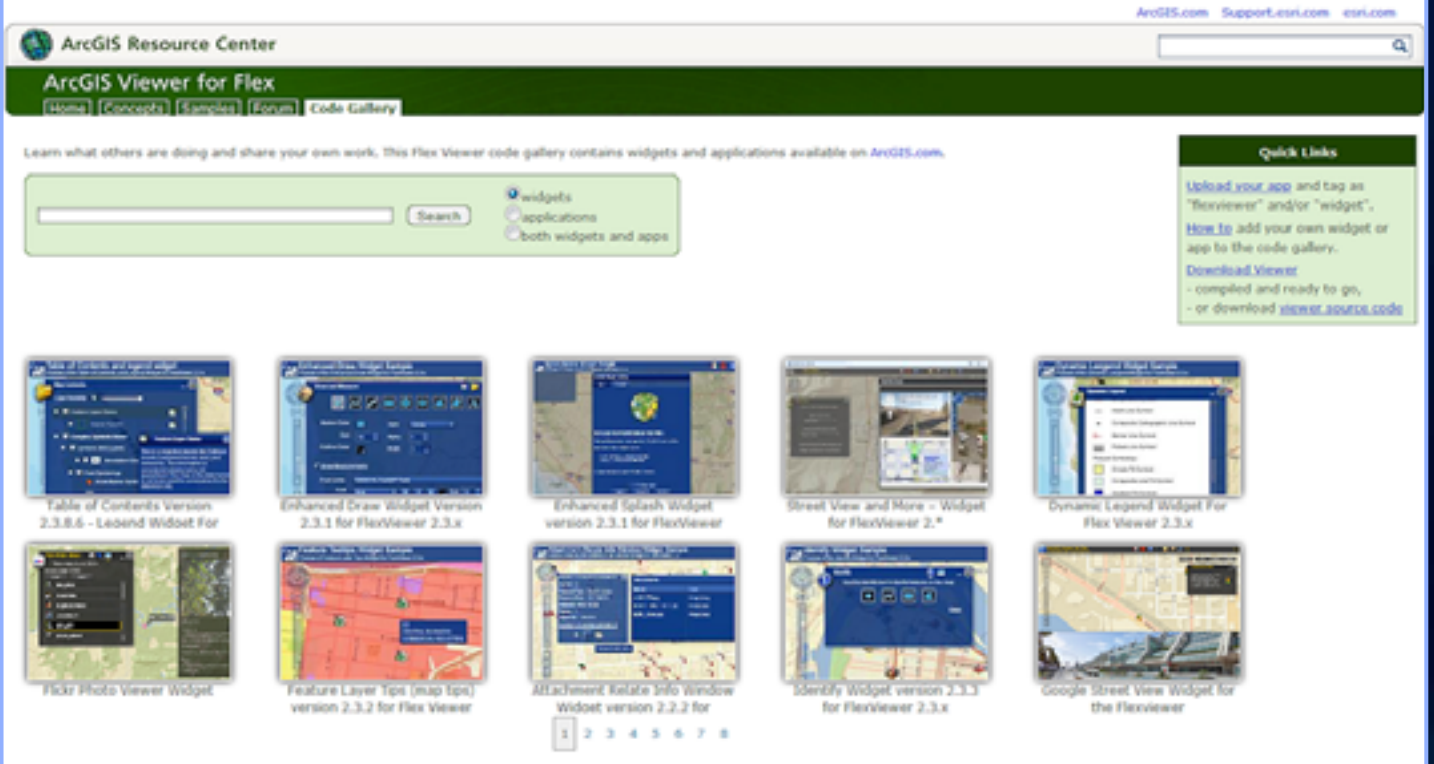

# **Configure Viewer application widgets**

## • **Customize each widget by editing its configuration file**

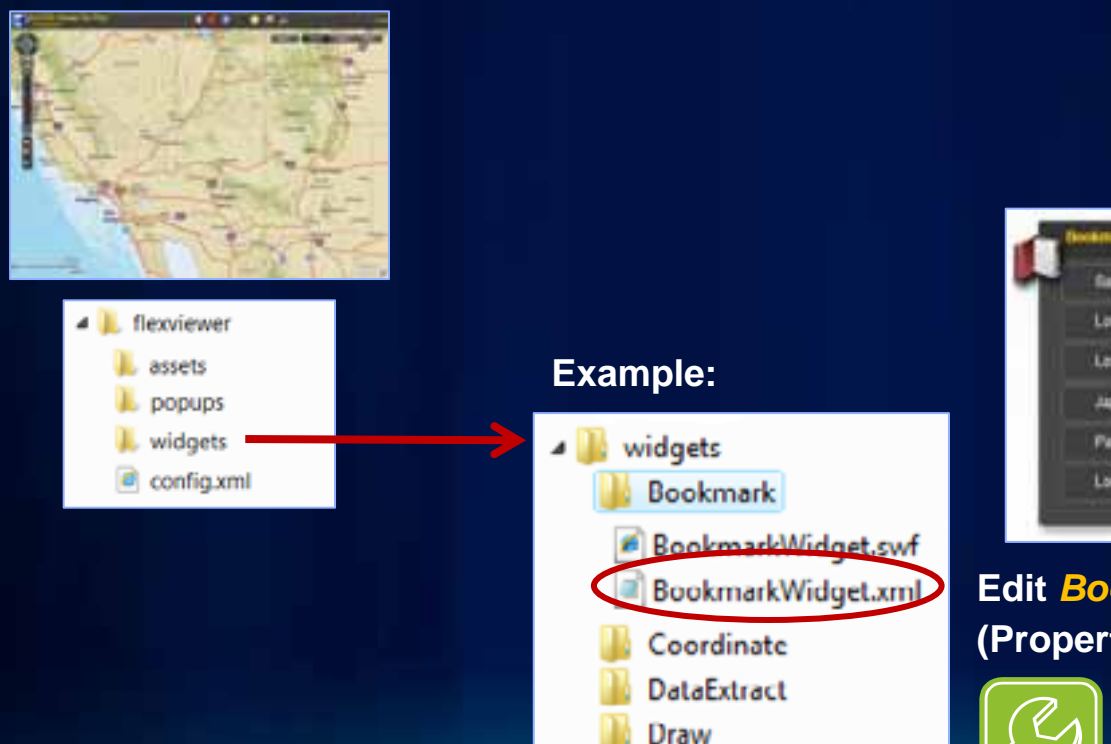

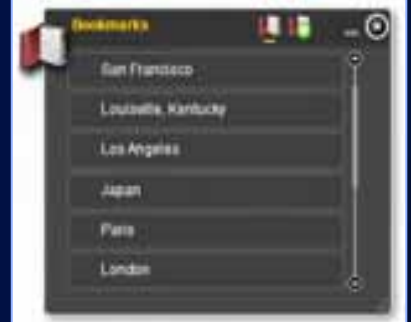

**Edit** *BookmarkWidget.xml* **file (Properties of the widget)**

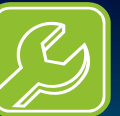

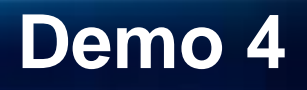

Adding widgets to the Viewer

# **Developing with the ArcGIS Viewer for Flex**

**Extending its capabilities** 

- **Requirements**
	- **Adobe Flex SDK**
	- **Flash Player**
	- **IDE (Flash Builder)**
	- **ArcGIS API for Flex**
- **Application & widget source code available**
- **Common patterns**
	- **Change behavior of existing widgets**
	- **Create new widgets**
	- **Extend Viewer application**

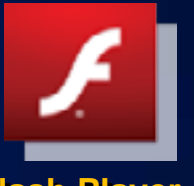

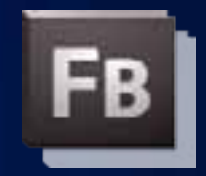

**Flash Player Flash Player Flash Builder Flash Builder**

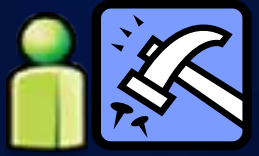

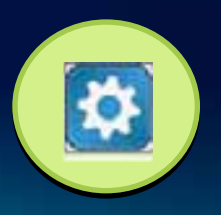

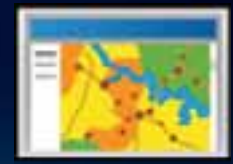

## **Road Ahead**

• **Next ArcGIS Viewer for Flex 2.4**

- **Release: end of July**
- **ArcGIS Viewer for Flex Application Builder**
	- **Interactive "point and click" user experience for viewer configuration**
	- **Supports ArcGIS Online Web Maps**
	- **Beta: late summer 2011**
	- **Release: late Q3/early Q4 2011**

# **ArcGIS Viewer for Flex - Application Builder**

#### *Beta coming soon*

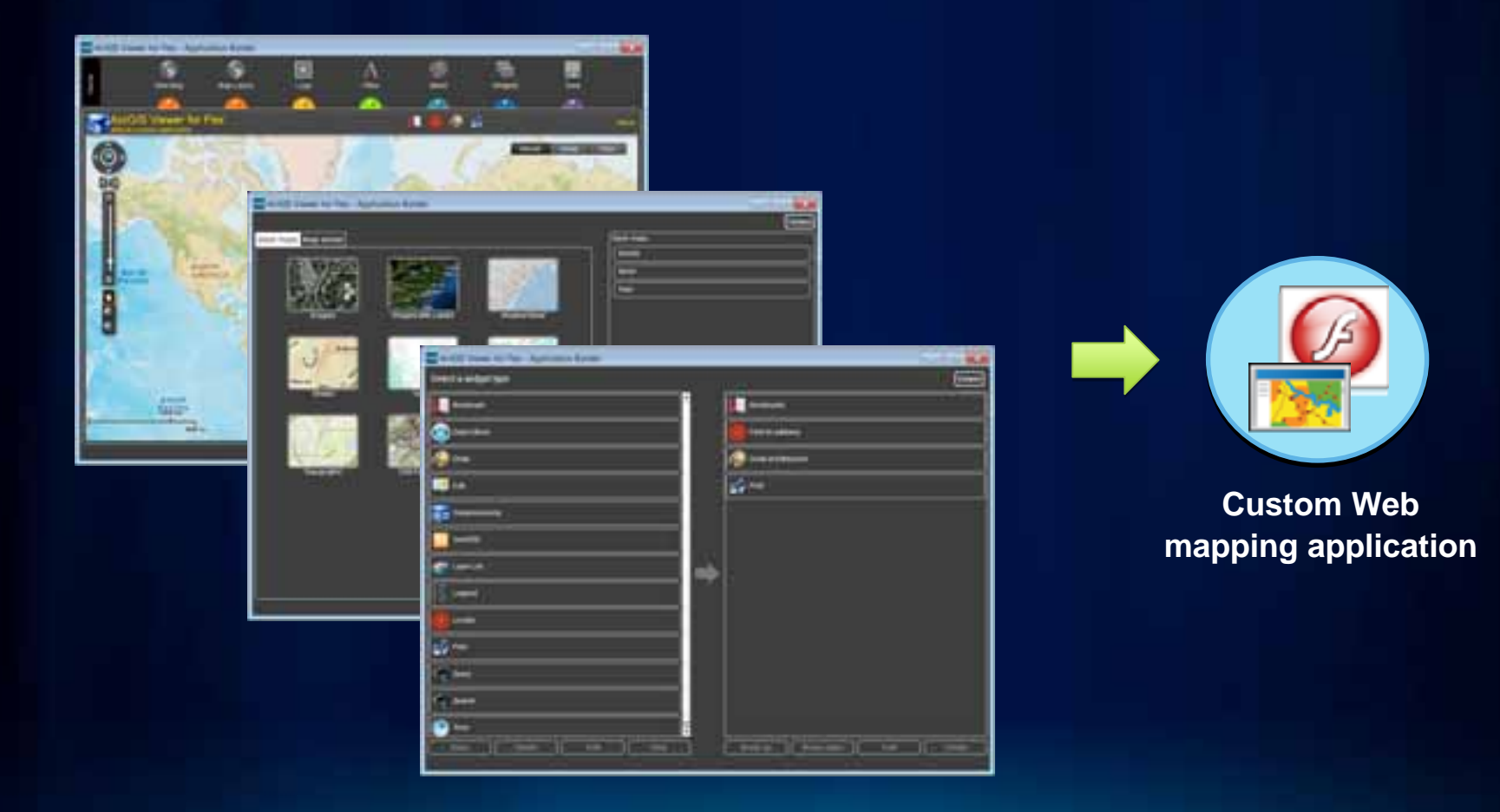

# **Demo 5**

### Application Builder Technology Preview

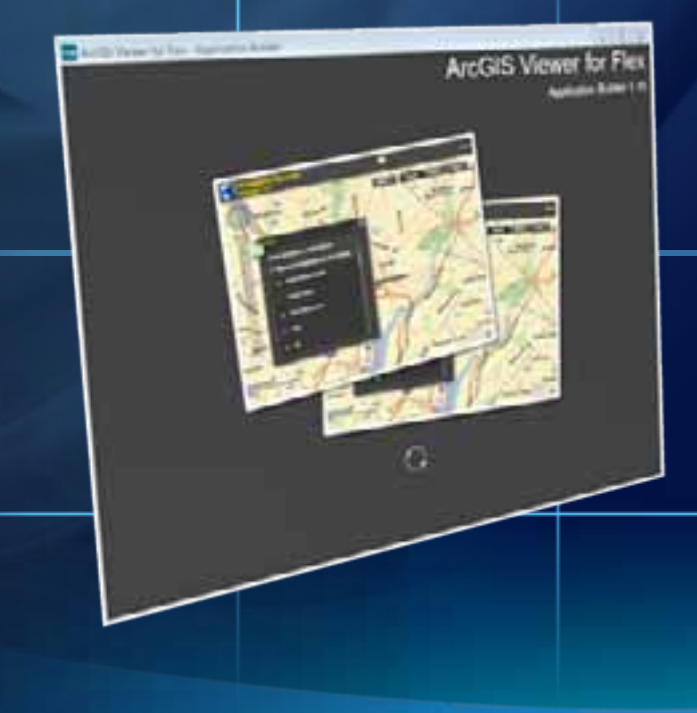

# **Summary**

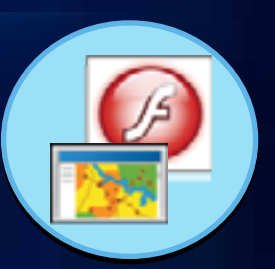

- **Creation GIS Web clients, without programming**
- **Configurable Web mapping application**
	- **Uses a 'configure and deploy' approach**
- **Can be extended with ArcGIS API for Flex development**
	- **Source code provided**
- **Supported by Technical Support**
- **Online evaluations**

**www.esri.com/sessionevals**

## **Related UC sessions**

- **Adobe Flex Special Interest Group**
	- **Tues 12:00 1:00 PM Room 5 A/B**
- **ArcGIS API for Flex An Introduction**
	- **Wed 10:15 11:30 AM Room 8**
- **ArcGIS API for Flex Advanced Topics**
	- **Tues 10:15 11:30 AM Room 8**
	- **Thurs 8:30 9:45 AM Room 8**
- **Road Ahead Flex**
	- **Wed 4:05 4:25 PM Room 6A**
- **Flex Appeal**
	- **Wed 12:00 1:00 PM Room 8**

## **Related Demo Theater presentations**

- **Changing the Look and Feel of Your ArcGIS Viewer for Flex Application**
	- **Wed 5:00 5:45 PM Exhibit Hall C**
	- **Thurs 12:00 12:45 PM Exhibit Hall C**
- **Creating Your Own Custom Widget for the ArcGIS Viewer for Flex**
	- **Thurs 11:00 11:45 AM Exhibit Hall C**

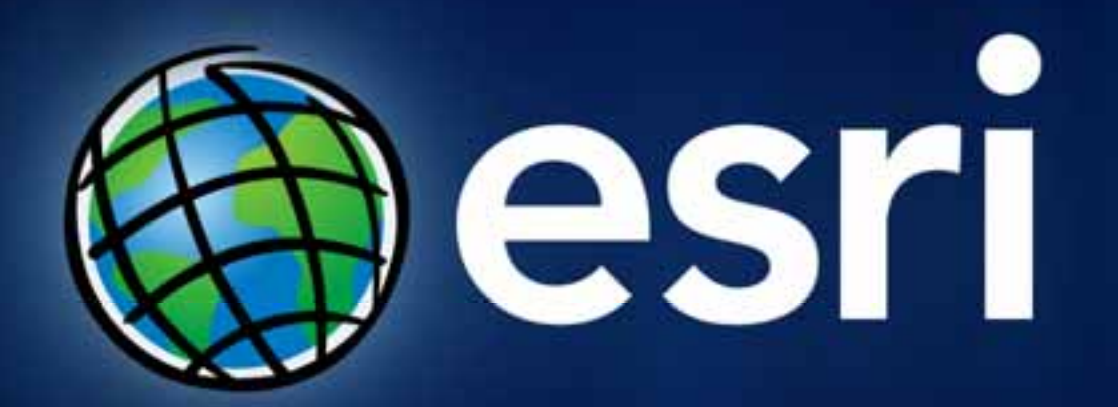